федеральное государственное бюджетное образовательное учреждение высшего образования "Красноярский государственный медицинский университет имени профессора В.Ф. Войно-Ясенецкого" Министерства здравоохранения Российской Федерации

Медико-психолого-фармацевтический факультет

Кафедра медицинской кибернетики и информатики

# **РАБОЧАЯ ПРОГРАММА ДИСЦИПЛИНЫ**

**"Web-технологии в учебной деятельности обучающихся"**

уровень специалитета очная форма обучения срок освоения ОПОП ВО - 5,5 лет

2021 год

федеральное государственное бюджетное образовательное учреждение высшего образования "Красноярский государственный медицинский университет имени профессора В.Ф. Войно-Ясенецкого" Министерства здравоохранения Российской Федерации

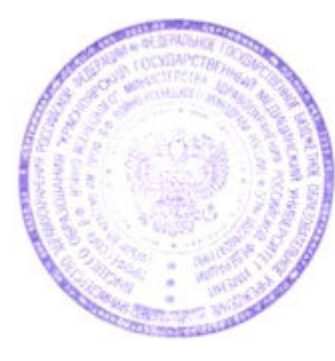

**УТВЕРЖДАЮ** Проректор по учебной, воспитательной работе и молодежной политике д.м.н., доцент  $\mathcal{U}$ И.А. Соловьева

**20 октября 2021**

# **РАБОЧАЯ ПРОГРАММА**

Дисциплины «Web-технологии в учебной деятельности обучающихся» Для ОПОП ВО по специальности 37.05.01 Клиническая психология (специализация Патопсихологическая диагностика и психотерапия) Уровень специалитета Очная форма обучения Срок освоения ОПОП ВО - 5,5 лет Медико-психолого-фармацевтический факультет Кафедра медицинской кибернетики и информатики Курс - IV Семестр - VII Лекции - 6 час. Практические занятия - 16 час. Самостоятельная работа - 14 час. Зачет - VII семестр Всего часов - 36 Трудоемкость дисциплины - 1 ЗЕ

2021 год

#### **1. Вводная часть**

#### **1.1. Планируемые результаты освоения образовательной программы по дисциплине**

Цель освоения дисциплины "Web-технологии в учебной деятельности обучающихся" состоит в формировании у обучающихся навыков применения web-технологий в учебной деятельности.

#### **1.2. Место дисциплины в структуре ОПОП ВО**

1.2.1. Дисциплина «Web-технологии в учебной деятельности обучающихся» относится к блоку «Факультативные дисциплины (модули)».

#### **Современные информационные технологии**

**Знания:** основных технологий создания, редактирования, оформления, сохранения, передачи информационных объектов различного типа с помощью современных программных средств информационных и коммуникационных технологий; назначения и видов информационных моделей, описывающих реальные объекты и процессы; назначения и функций операционных систем.

**Умения:** оперировать различными видами информационных объектов, в том числе с помощью компьютера, соотносить полученные результаты с реальными объектами; соблюдать правила техники безопасности и гигиенические рекомендации при использовании средств ИКТ.

**Навыки:** эффективного применения информационных образовательных ресурсов в учебной деятельности, в том числе самообразовании; автоматизации коммуникационной деятельности.

## **1.3. Требования к результатам освоения дисциплины**

### **1.3.1. Изучение данной дисциплины направлено на формирование у обучающихся следующих общекультурных (ОК), общепрофессиональных (ОПК) и профессиональных (ПК) компетенций:**

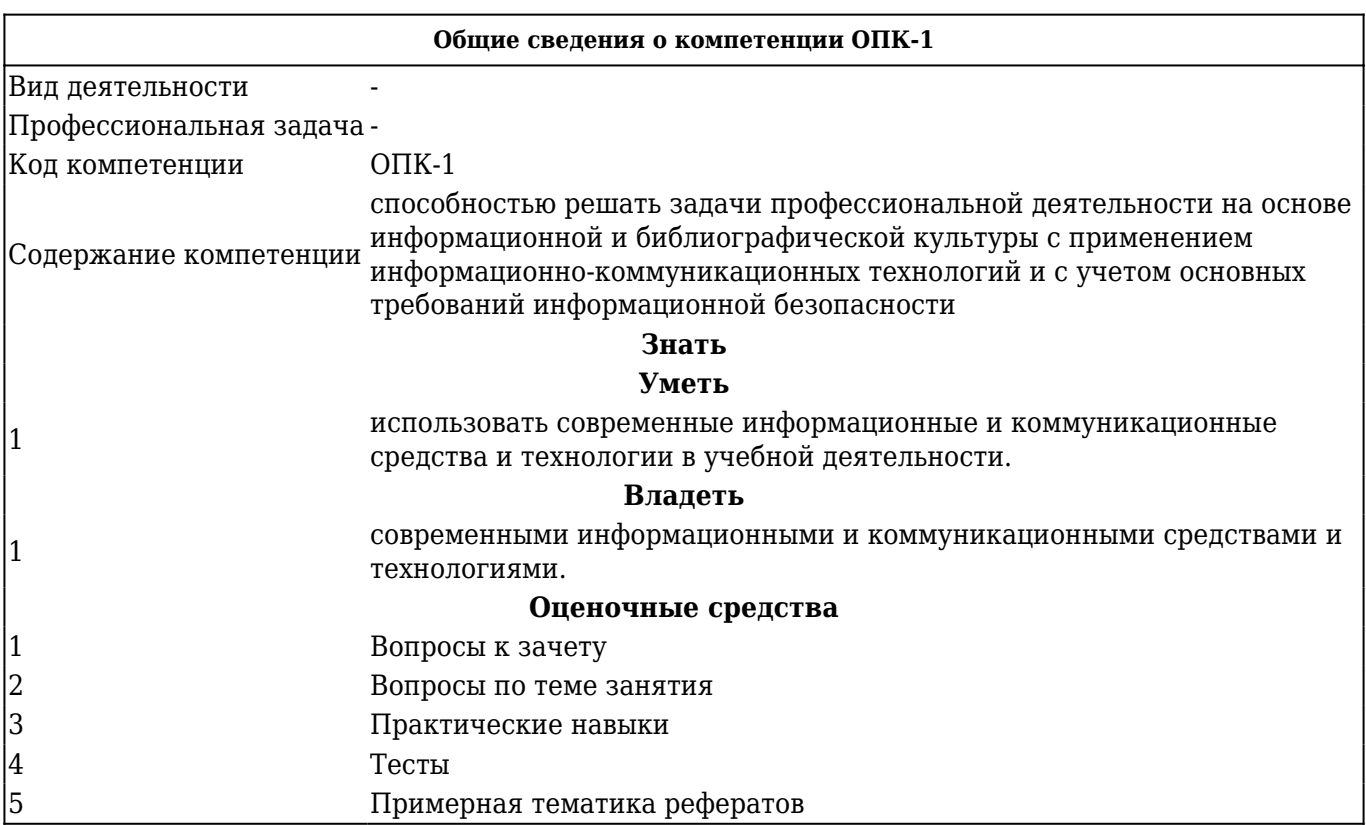

## **В результате изучения дисциплины обучающиеся должны:**

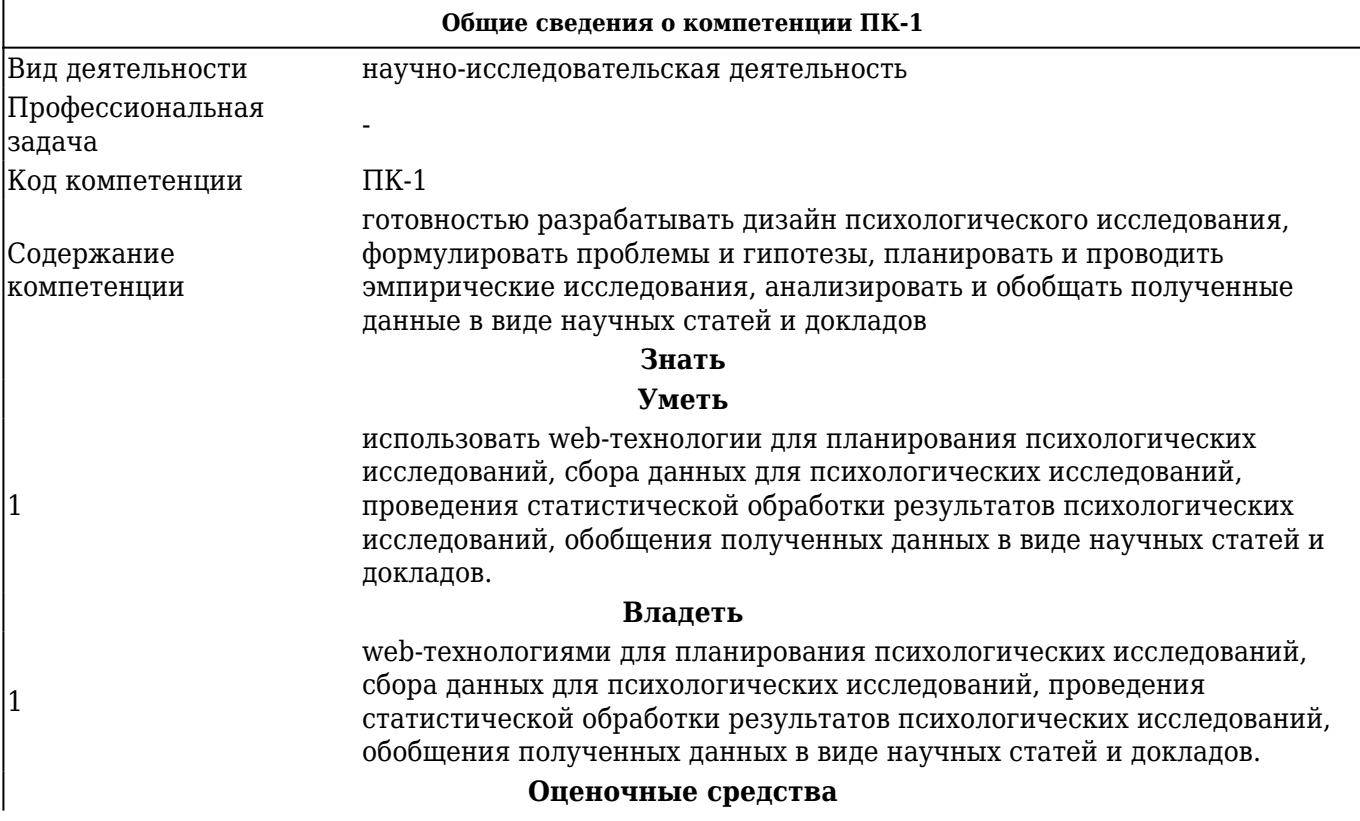

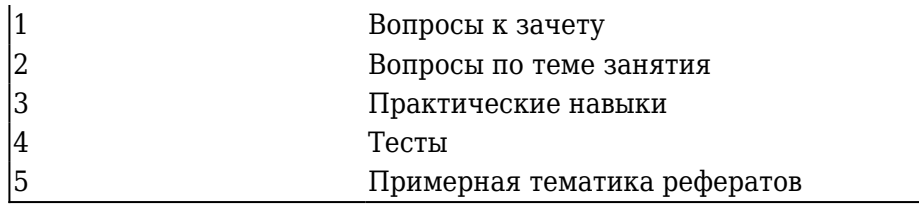

## **2. ОСНОВНАЯ ЧАСТЬ 2.1. Объем дисциплины и виды учебной работы**

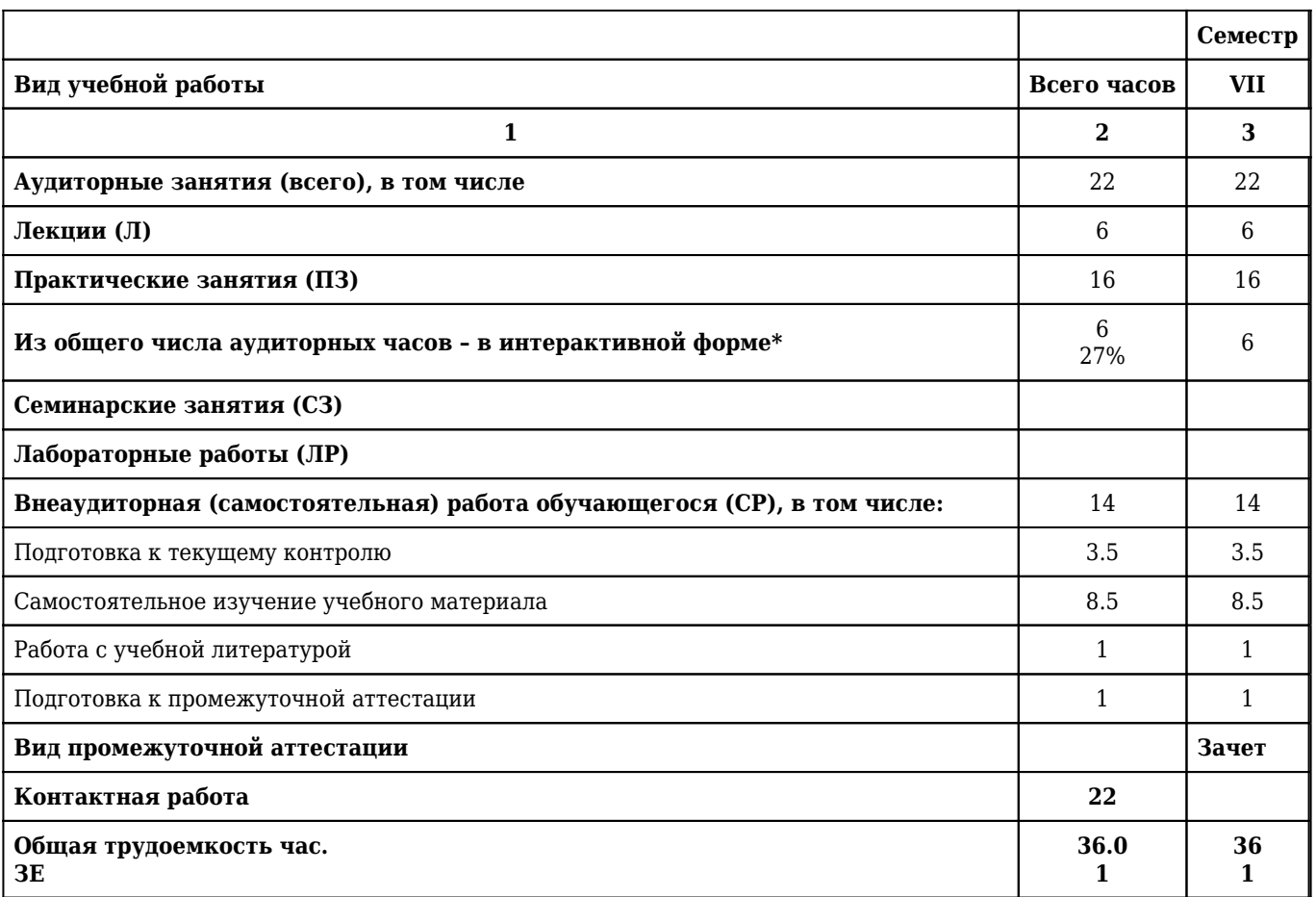

## **2.2. Разделы дисциплины (модуля), компетенции и индикаторы их достижения, формируемые при изучении**

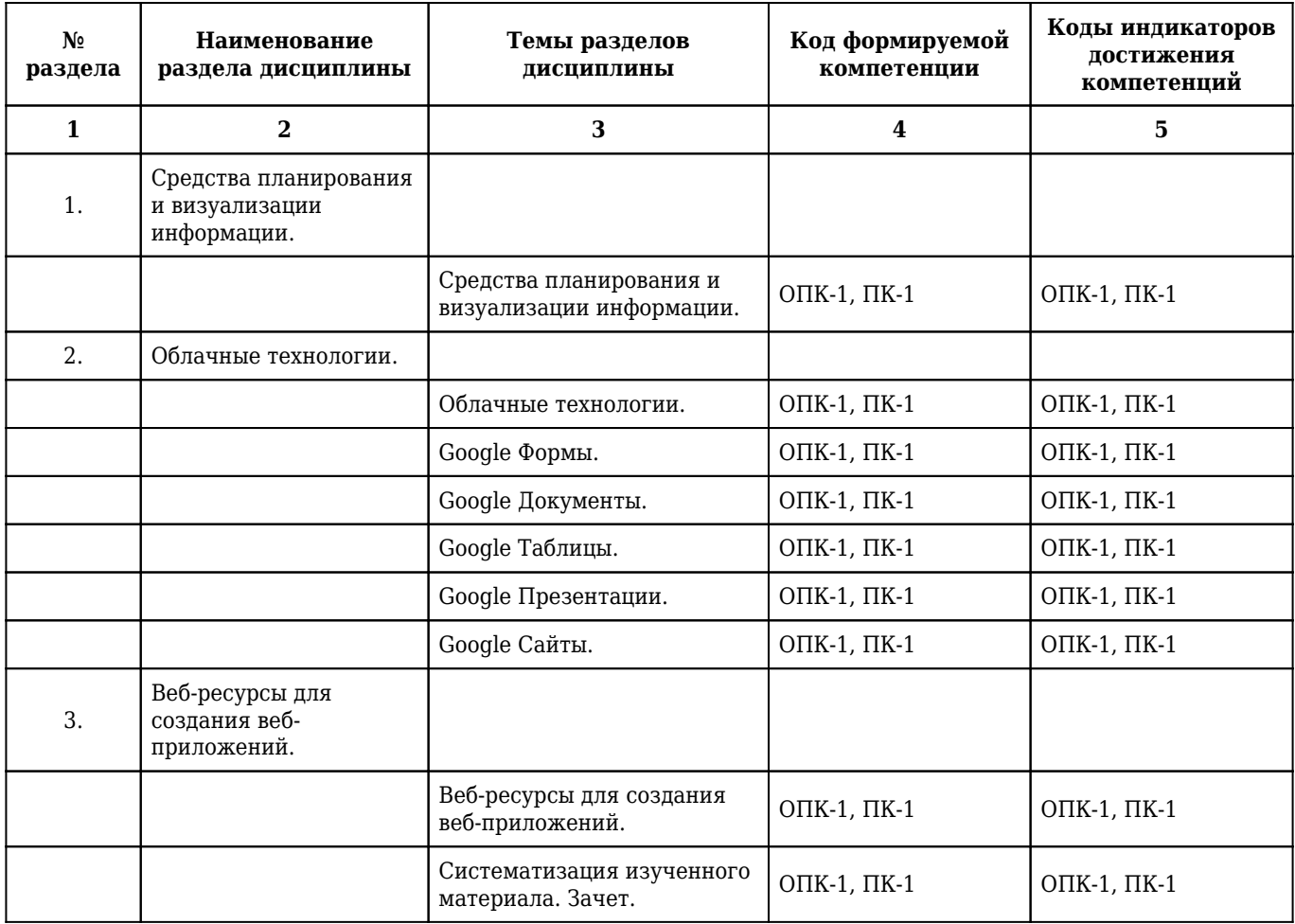

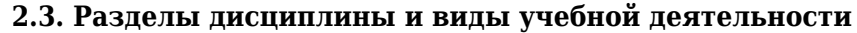

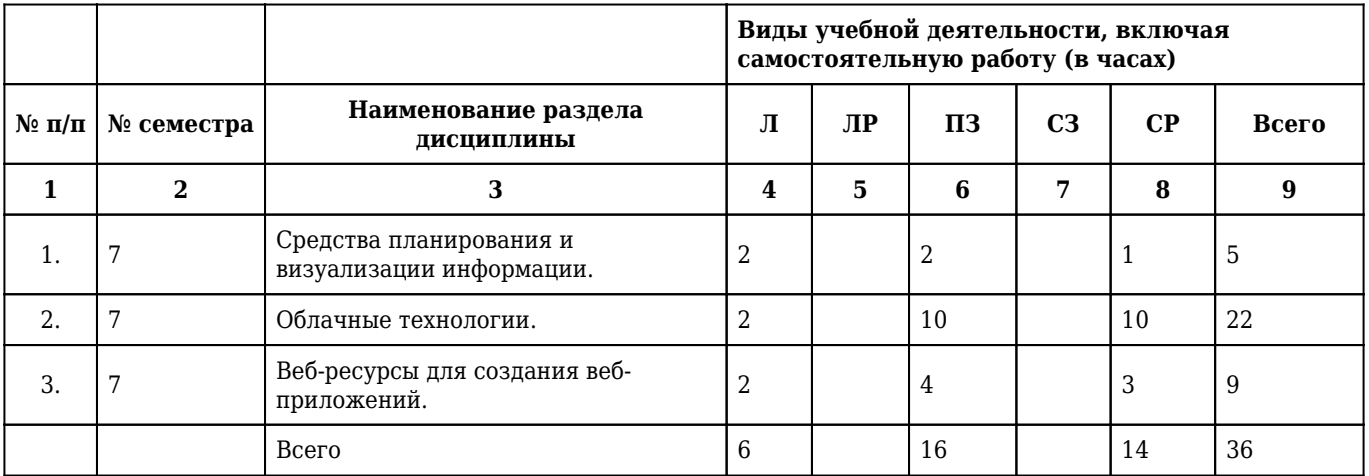

# **2.4. Тематический план лекций дисциплины**

### **4 курс**

## **7 семестр**

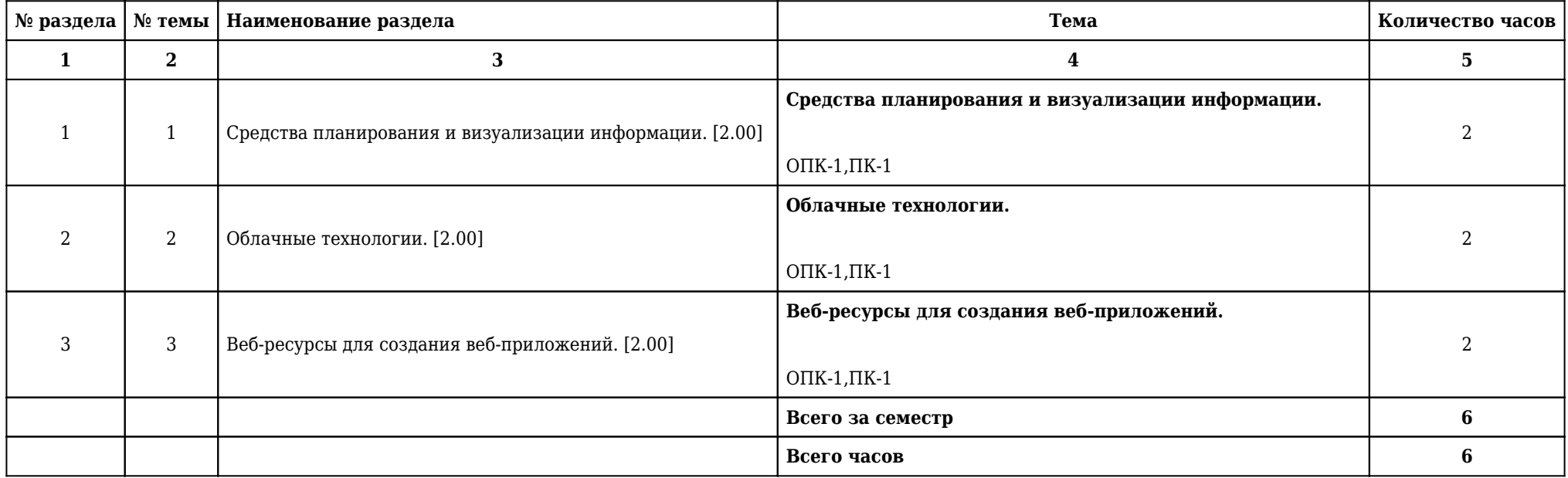

## **2.5. Тематический план практических/семинарских занятий**

## **2.5.1. Тематический план практических занятий**

#### **4 курс**

#### **7 семестр**

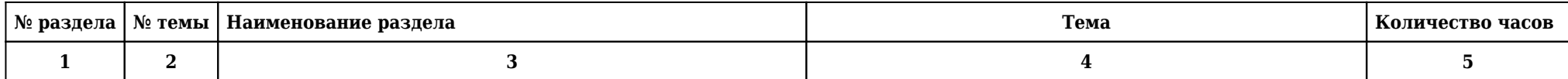

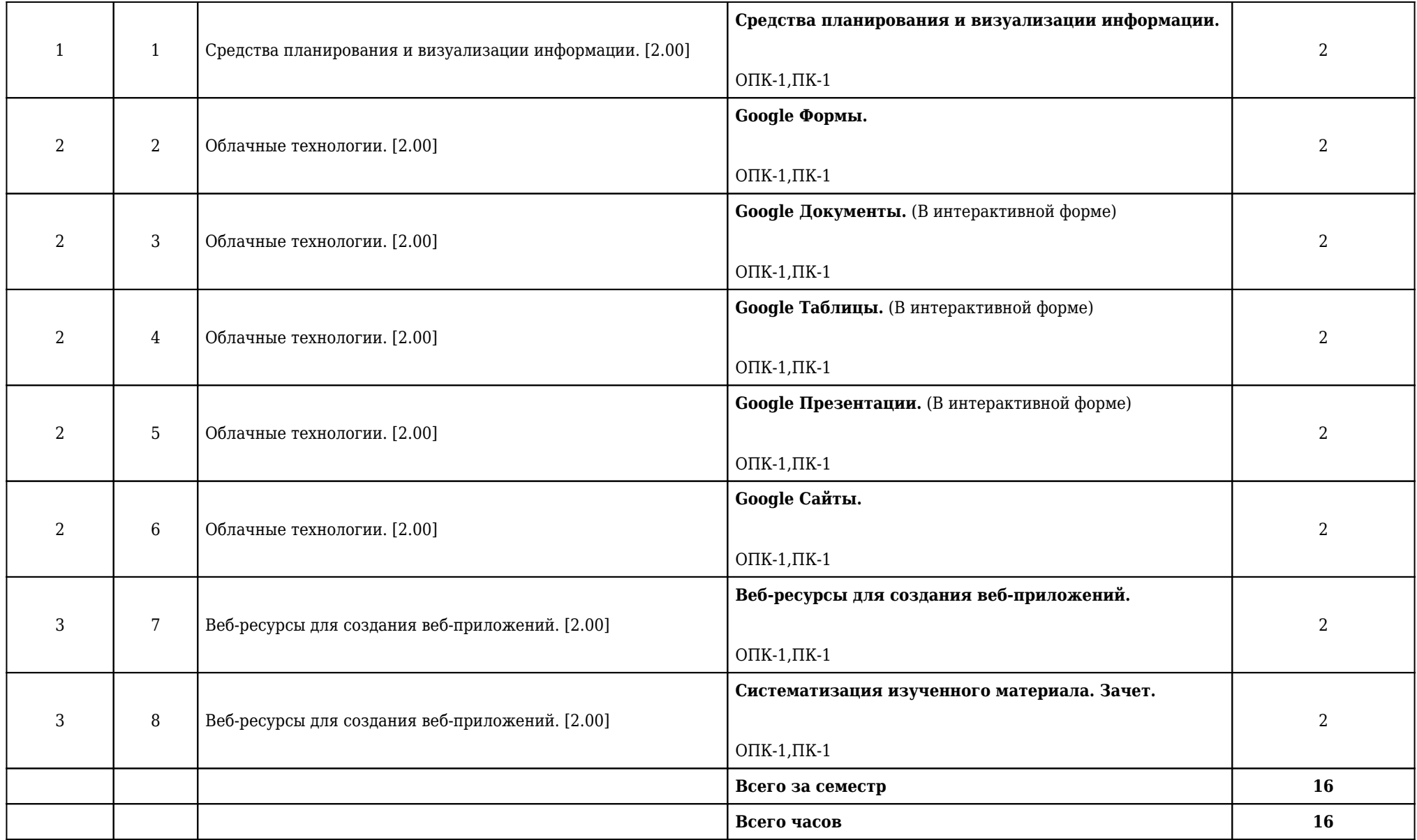

**2.5.2. Тематический план семинарских занятий**

**Данный вид работы учебным планом не предусмотрен**

**2.6. Тематический план лабораторных работ**

**Данный вид работы учебным планом не предусмотрен**

**2.7. Контроль самостоятельной работы**

**Данный вид работы учебным планом не предусмотрен**

## **2.8. Самостоятельная работа**

## **2.8.1. Виды самостоятельной работы**

## **4 курс**

## **7 семестр**

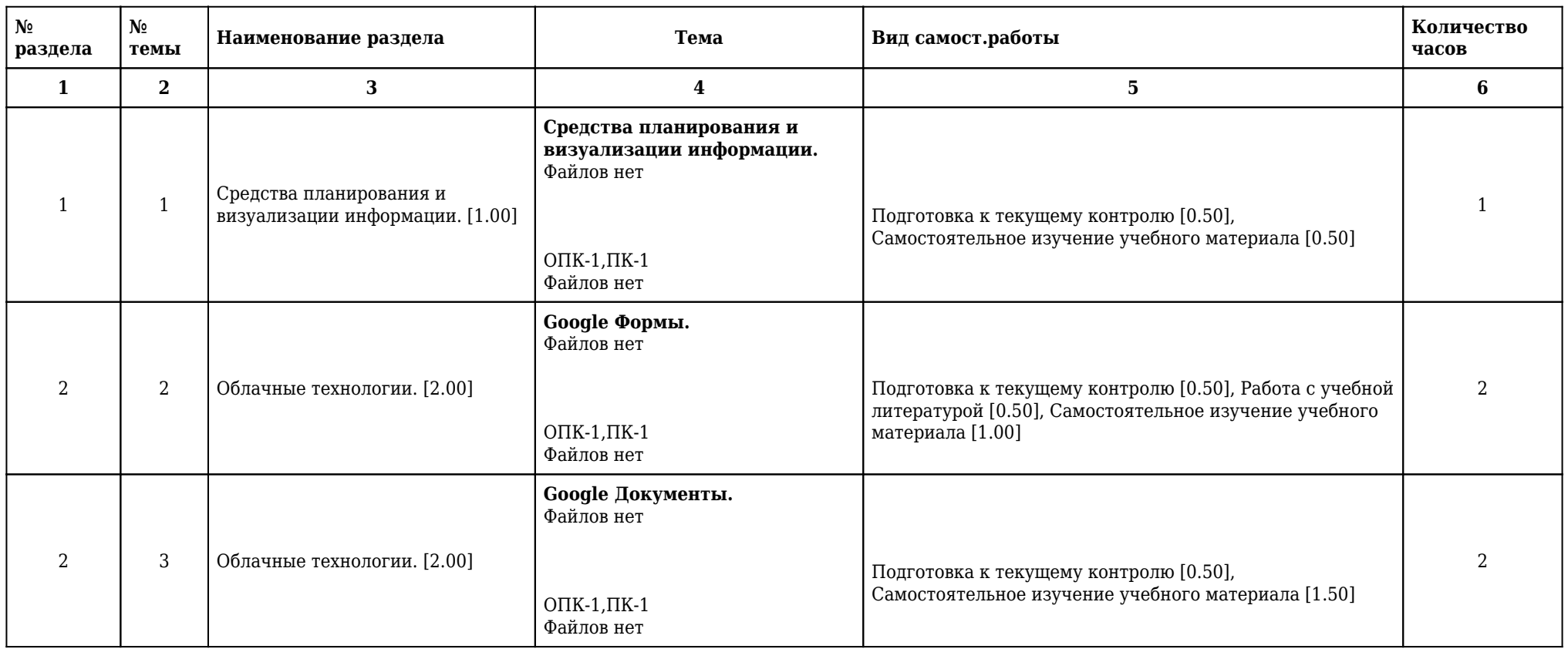

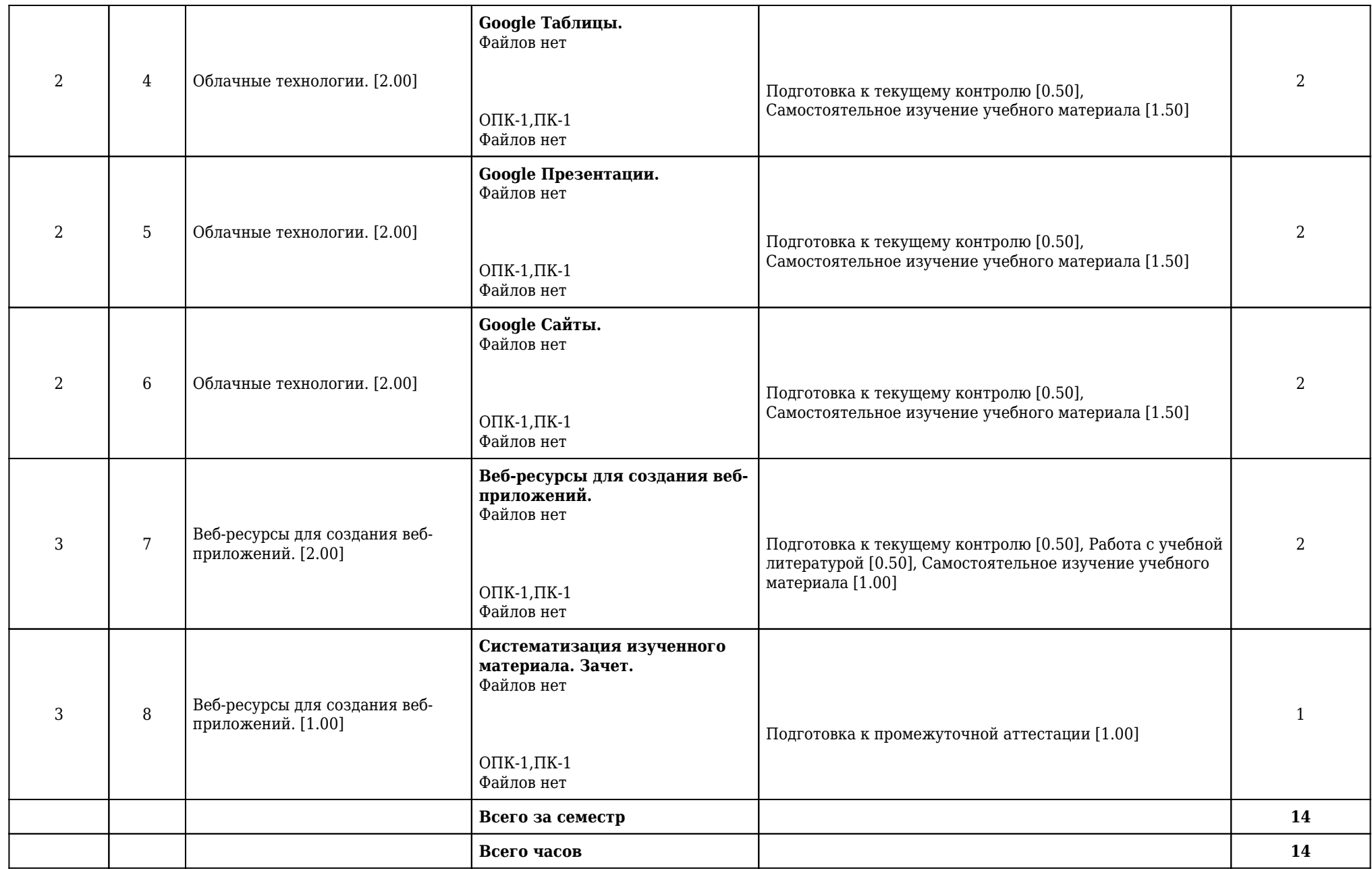

## **2.9. Оценочные средства, в том числе для проведения промежуточной аттестации обучающихся по дисциплине**

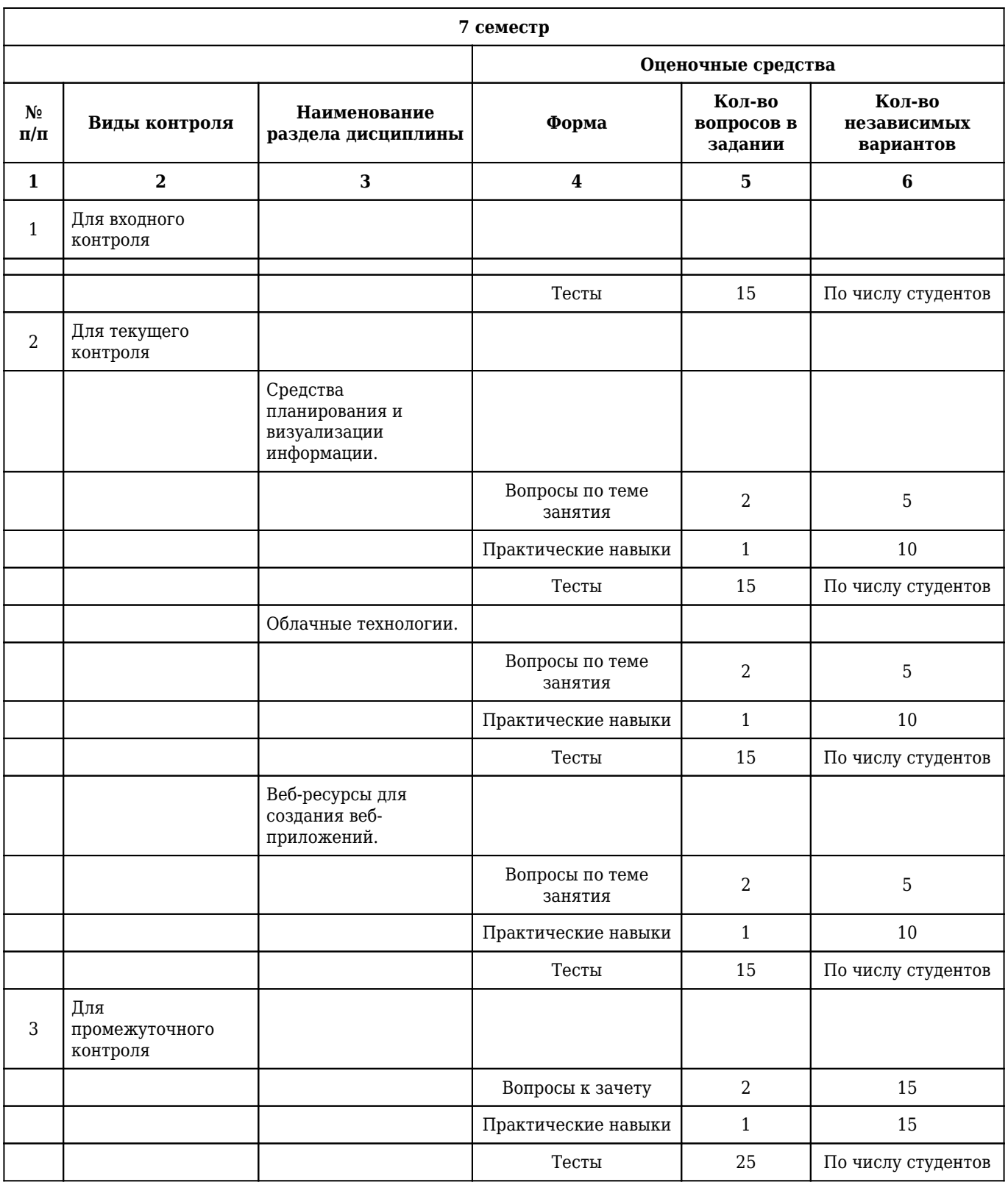

## **2.9.1. Виды контроля и аттестации, формы оценочных средств**

#### **2.9.2. Примеры оценочных средств**

#### **Входной контроль**

#### **Тесты**

## 1. **РАЗДЕЛ ИНФОРМАТИКИ, В КОТОРОМ ПЕРЕСЕКАЮТСЯ СЛОЖНЕЙШИЕ ПРОБЛЕМЫ ИЗ ОБЛАСТИ ПСИХОЛОГИИ, ФИЗИОЛОГИИ, ЛИНГВИСТИКИ И ДРУГИХ НАУК, НАЗЫВАЕТСЯ**

1) теоретическая информатика

2) вычислительная техника

3) программирование

#### **4) искусственный интеллект**

5) информационные системы

Правильный ответ: 4

ОПК-1

#### 2. **ПРОЦЕСС СБОРА ИНФОРМАЦИИ ИЗ КАКИХ-ЛИБО ИСТОЧНИКОВ НАЗЫВАЕТСЯ**

#### **1) получением информации**

- 2) преобразованием информации
- 3) хранением информации
- 4) приобретением информации

5) поиском информации

Правильный ответ: 1

 $O$ ПК-1

### 3. **ПРОЦЕСС РАСПРОСТРАНЕНИЯ ИНФОРМАЦИИ ВО ВРЕМЕНИ И ПРОСТРАНСТВЕ НАЗЫВАЕТСЯ**

#### **1) хранением информации**

- 2) распространением информации
- 3) преобразованием информации
- 4) получением информации
- 5) поиском информации

Правильный ответ: 1

 $O$  $TK-1$ 

#### **Текущий контроль**

#### **Вопросы по теме занятия**

#### 1. **Что такое визуализация данных?**

1) Визуализация данных − это отображение больших массивов числовой и семантической информации в виде графических объектов.

 $\Pi$ К-1 , О $\Pi$ К-1

#### 2. **Что такое управление временем?**

1) Управление временем, организация времени, тайм-менеджмент − технология организации времени и повышения эффективности его использования.

ПК-1 , ОПК-1

### 3. **Что такое планирование?**

1) Планирование − оптимальное распределение ресурсов для достижения поставленных целей, деятельность (совокупность процессов), связанная с постановкой целей (задач) и действий в будущем.

ПК-1 , ОПК-1

#### **Практические навыки**

### 1. **Как создать файл Google Презентации?**

1) Первый способ. Откройте Презентации (https://docs.google.com/presentation/u/0/) и нажмите Создать. Второй способ. На Диске нажмите Создать, рядом с пунктом Google Презентации, наведите курсор на стрелку вправо и нажмите Создать пустую презентацию или Использовать шаблон.

ПК-1 , ОПК-1

### 2. **Как выбрать тему и макет Google Презентации?**

1) При создании презентации вы можете выбрать тему, которая определяет фон и шрифты для всех слайдов. Чтобы добавить в презентацию другую тему, нажмите Импорт темы. Чтобы изменить дизайн презентации, нажмите Макет и выберите нужный вариант. Вы также можете нажать на значок Расширенный поиск Анализ данных в нижней части экрана и выбрать макет из списка предложенных.

ПК-1 , ОПК-1

### 3. **Как создавать слайды в Google Презентации и менять их порядок?**

1) Новый слайд. Нажмите на значок Новый слайд на панели инструментов. Нажмите на стрелку вниз Стрелка вниз, чтобы выбрать макет для нового слайда. 2 Перемещение слайда. Перетащите слайд на другое место в презентации. Чтобы переместить сразу несколько слайдов, выберите их, удерживая Ctrl. 3 Удаление слайда. Нажмите слайд правой кнопкой мыши и выберите в

контекстном меню Удалить. 4 Создание копии слайда. Нажмите слайд на боковой панели правой кнопкой мыши и выберите в контекстном меню Дублировать слайд.

ПК-1 , ОПК-1

#### **Тесты**

## 1. **НУМЕРАЦИЯ СЛАЙДОВ В GOOGLE ПРЕЗЕНТАЦИЯХ ОСУЩЕСТВЛЯЕТСЯ НА ВКЛАДКЕ**

1) объект

2) инструменты

#### **3) вставка**

4) вид

5) формат

Правильный ответ: 3

 $O$  $TK-1$ 

#### 2. **ОНЛАЙН РЕДАКТОР GOOGLE ПРЕЗЕНТАЦИИ НУЖЕН ДЛЯ СОЗДАНИЯ**

1) текстовых документов, содержащих анимированные объекты

#### **2) презентаций с целью повышения эффективности восприятия и запоминания информации**

3) таблиц с целью повышения эффективности вычисления формульных выражений

4) графических объектов

5) интернет-страниц с целью обеспечения широкого доступа к имеющейся информации

Правильный ответ: 2

 $\Pi$ K-1

## 3. **РАБОЧЕЕ ПОЛЕ GOOGLE ПРЕЗЕНТАЦИЙ СОСТОИТ ИЗ**

#### **1) слайда**

- 2) рисунка
- 3) таблицы
- 4) документа
- 5) текста

Правильный ответ: 1

 $O$  $TK-1$ 

#### **Промежуточный контроль**

#### **Вопросы к зачету**

#### 1. **Каковы особенности построения ментальных карт?**

1) Начало. Для составления ментальной карты, особенно первый раз, лучше всего подойдет лист бумаги, не менее чем стандартного размера А4. В дальнейшем размер поля для создания карты может быть и безграничным. Но начинать лучше с малого. Второй этап – непосредственно составление карты: Возьмите лист бумаги и нарисуйте в центре главную тему вашей карты. Лучше всего использовать яркий, запоминающийся образ вашей темы. От главной темы проведите несколько ветвей. На каждой из них напишите одну идею (мысль, образ, понятие), связанных с главной темой из тех, что вы сгенерировали во время мозгового штурма. К основным идеям также подведите несколько ветвей, который связаны с ними. Третий этап. Отложите вашу карту на период от 2 часов до двух дней. Таким образом, карта «устоится» в вашем сознании. Четвертый этап. «Оживление» карты. Используйте как можно больше ассоциативных изображений и форм для предания карте эмоциональной выразительности. Используйте цвета: например, что-то важное или опасное (то, на что обратить особое внимание) выделите красным цветом; яркую идею, радостное событие - желтым цветом. Пятый этап. Отложите вашу карту на период от двух часов до двух дней. Этот повторный «закрепительный» этап даст возможность что-либо дополнить или изменить в карте. После этого этапа ваша карта готова и вы можете ее применять.

ПК-1 , ОПК-1

#### 2. **Что такое канбан-доска?**

1) Канбан-доска − это популярный инструмент планирования, представляющий собой таблицу из нескольких столбцов. Каждый столбец соответствует определенному этапу работы. К доске прикрепляют карточки с задачами и по мере выполнения переносят их из одного столбца в другой.

ПК-1 , ОПК-1

#### 3. **Для чего применяются канбан-доски?**

1) Канбан-доски могут применяться фактически где угодно: в сферах производства и оказания услуг, в личном и корпоративном тайм-менеджменте. Лучше всего они подходят для персонального планирования и организации работы в небольших командах.

ПК-1 , ОПК-1

#### **Практические навыки**

#### 1. **Как изменить порядок страниц на Google Сайте и их уровень в иерархии?**

1) Нажмите Страницы. Чтобы изменить порядок, перетащите страницу вверх или вниз в списке. Чтобы сделать страницу подстраницей, перетащите ее на другую страницу. Чтобы сделать подстраницу самостоятельной страницей, перетащите ее вниз списка.

ПК-1 , ОПК-1

#### 2. **Как выбрать параметры страниц?**

1) В разделе "Страницы" выберите страницу, затем рядом с ней нажмите кнопку "Ещё" и выберите один из вариантов: сделать главной страницей; создать копию страницы; переименовать страницу; добавить подстраницу; скрыть с панели навигации (недоступно для главной страницы); удалить (недоступно для главной страницы).

ПК-1 , ОПК-1

#### 3. **Как импортировать файл и преобразовать его в формат Google?**

1) Файлы других форматов можно импортировать и преобразовать в формат Google Документов, Таблиц или Презентаций. Откройте Google Диск. Нажмите Создатьа затем Загрузить файлы. Выберите файл на компьютере, который хотите добавить на Диск. В окне Загрузка завершена нажмите Показать путь к файлу. Нажмите на файл правой кнопкой мыши и выберите Открыть с помощью а затем Google Документы/Таблицы/Презентации.

ПК-1 , ОПК-1

**Тесты**

#### 1. **ОРИЕНТАЦИЯ СТРАНИЦЫ В GOOGLE ДОКУМЕНТАХ МОЖЕТ БЫТЬ**

#### **1) горизонтальной и вертикальной**

2) горизонтальной и альбомной

3) вертикальной и книжной

4) книжной и горизонтальной

5) альбомной и вертикальной

Правильный ответ: 1

 $O$  $TK-1$ 

### 2. **ВЕБ-СЕРВИС, ПРЕДОСТАВЛЯЮЩИЙ ВОЗМОЖНОСТЬ СОЗДАВАТЬ ТЕСТЫ, ОПРОСЫ, СОБИРАТЬ АДРЕСА ЭЛЕКТРОННОЙ ПОЧТЫ ДЛЯ НОВОСТНОЙ РАССЫЛКИ ИЛИ ПРОВОДИТЬ КОНКУРСЫ, – ЭТО**

1) Google Таблицы

2) Google Документы

3) Google Презентации

#### **4) Google Формы**

5) Google Сайты

Правильный ответ: 4

 $\n **TK-1**\n$ 

## 3. **ПОСЛЕ ЗАГРУЗКИ ФАЙЛА РЕСПОНДЕНТОМ В КАЧЕСТВЕ ОТВЕТА НА ВОПРОС GOOGLE ФОРМЫ, ЗАГРУЖЕННЫЙ ФАЙЛ**

#### **1) перемещается в Google Диск владельца Google Формы**

2) становится доступным для просмотра в интернете

3) перемещается в Google Диск респондента

4) отправляется владельцу Google Формы в качестве ссылки

5) внедряется в Google Сайт владельца Google Формы

Правильный ответ: 1

ОПК-1

## **2.10. Примерная тематика курсовых работ (проектов) Данный вид работы учебным планом не предусмотрен**

# **2.11. Перечень практических умений/навыков**

## **4 курс**

## **7 семестр**

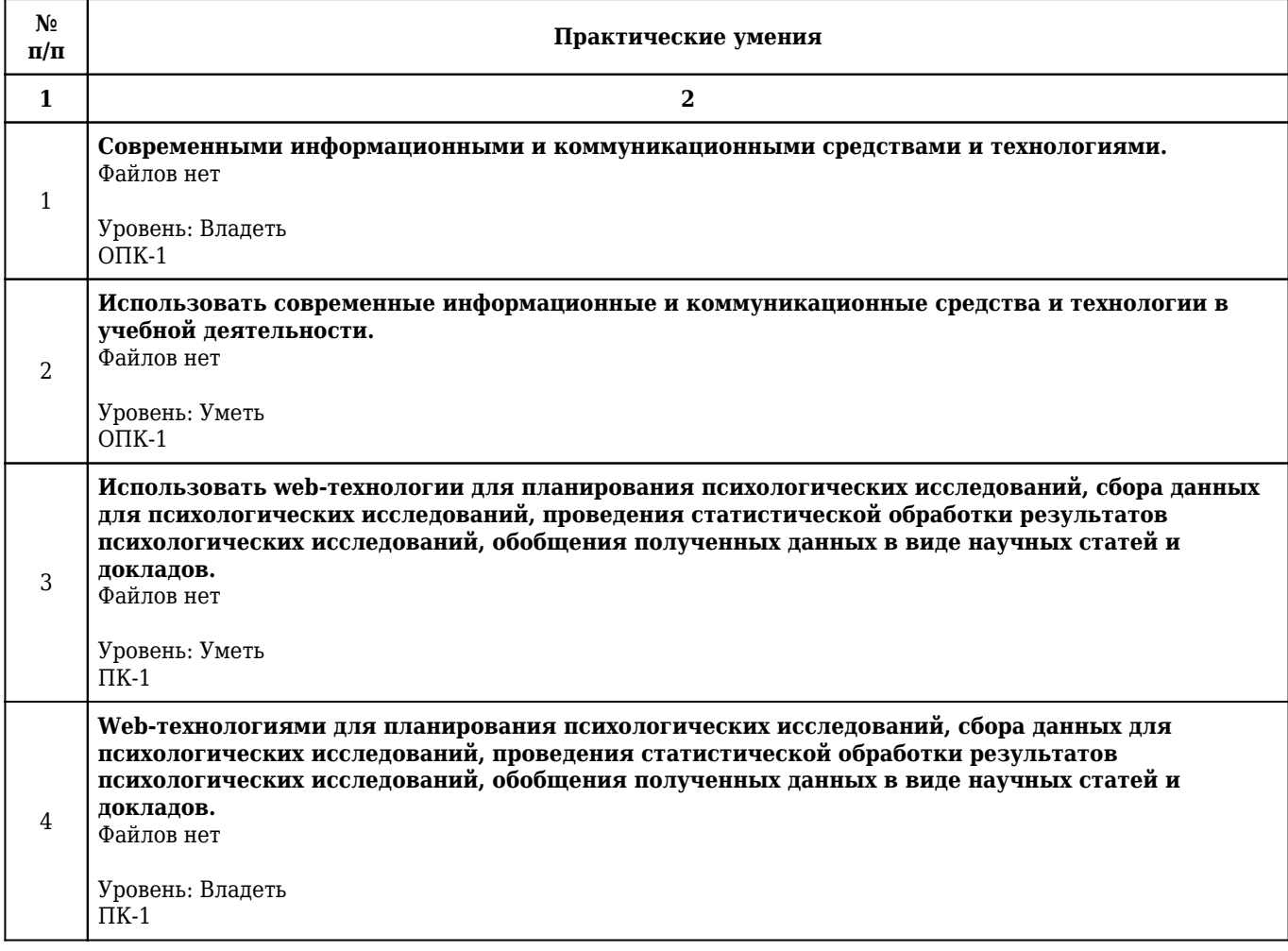

# **2.12. Примерная тематика рефератов (эссе)**

## **4 курс**

## **7 семестр**

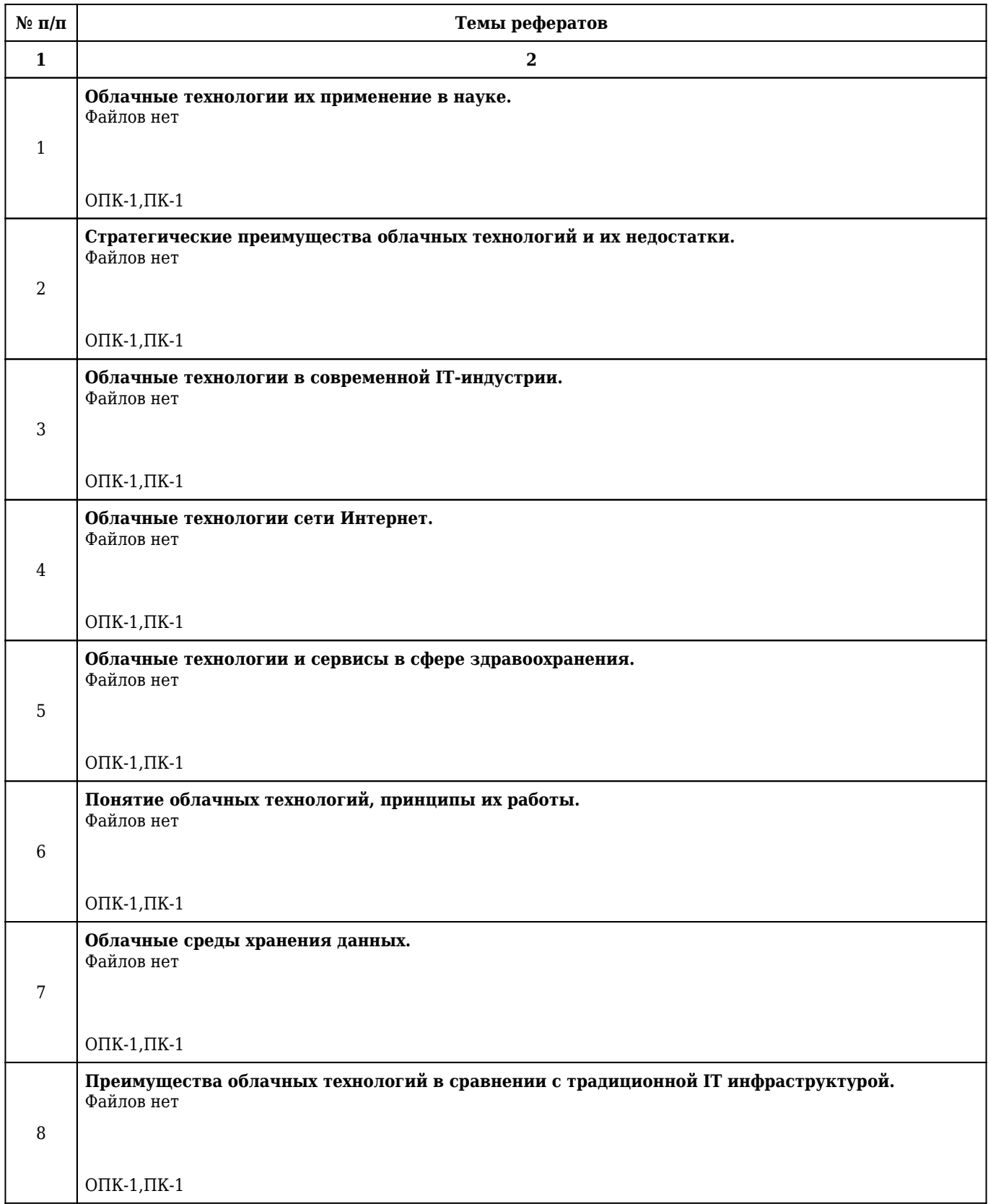

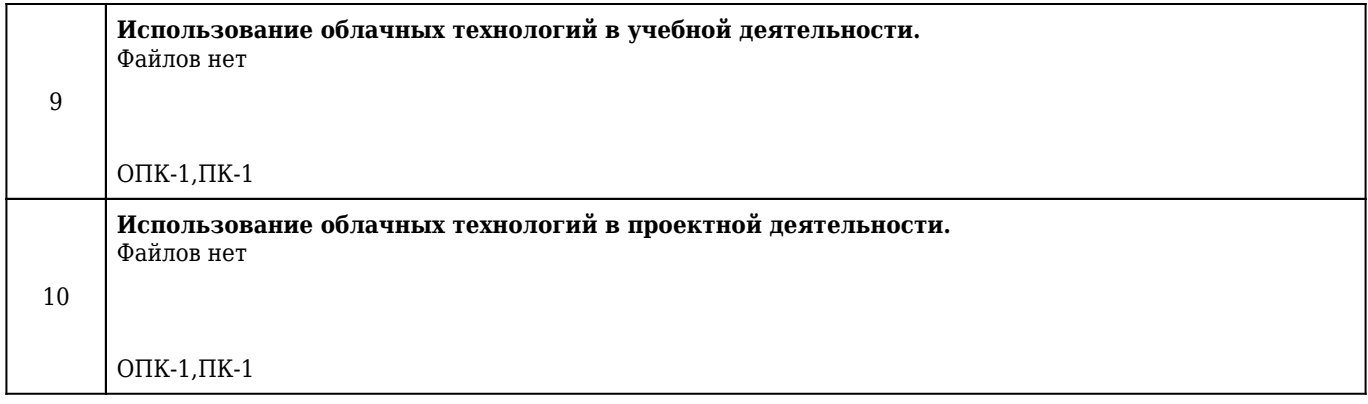

## **2.13. Учебно-методическое и информационное обеспечение дисциплины**

## **2.13.1. Перечень основной литературы, необходимой для освоения дисциплины**

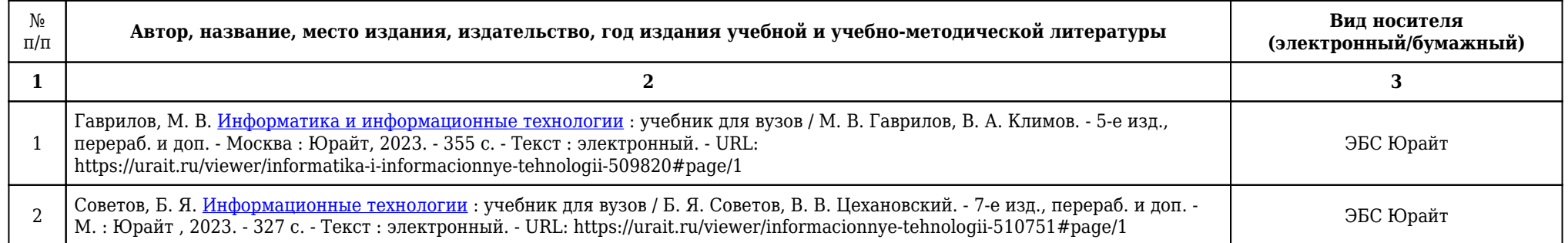

## **2.13.2. Перечень дополнительной литературы, необходимой для освоения дисциплины**

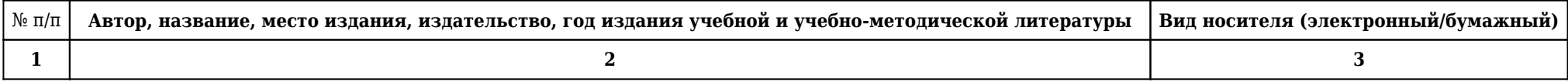

## **2.13.3. Перечень ресурсов информационно-телекоммуникационной сети «Интернет», необходимых для освоения дисциплины**

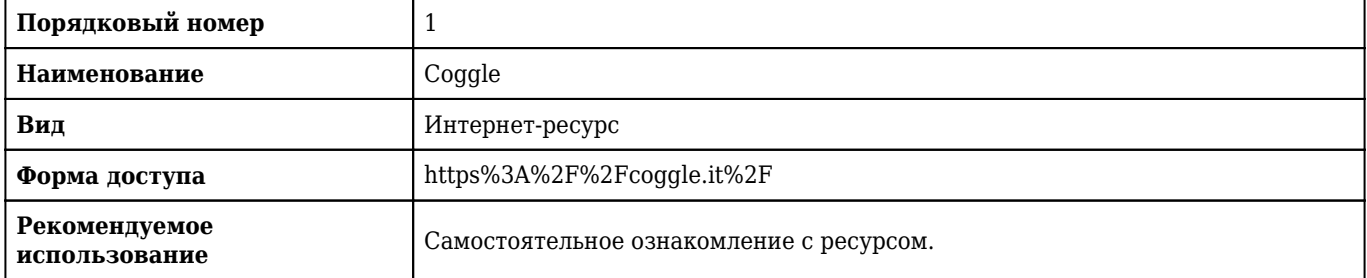

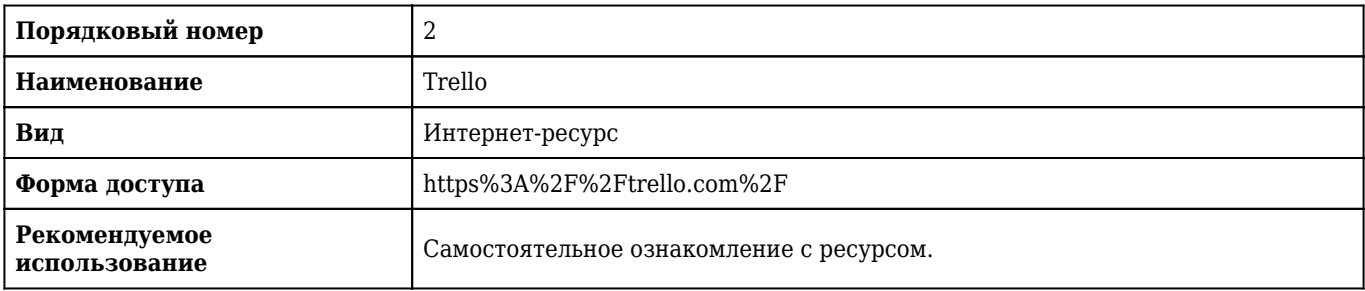

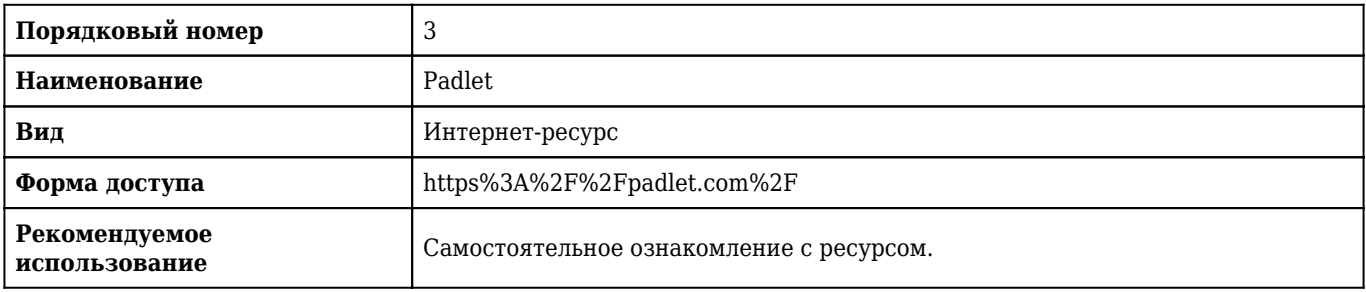

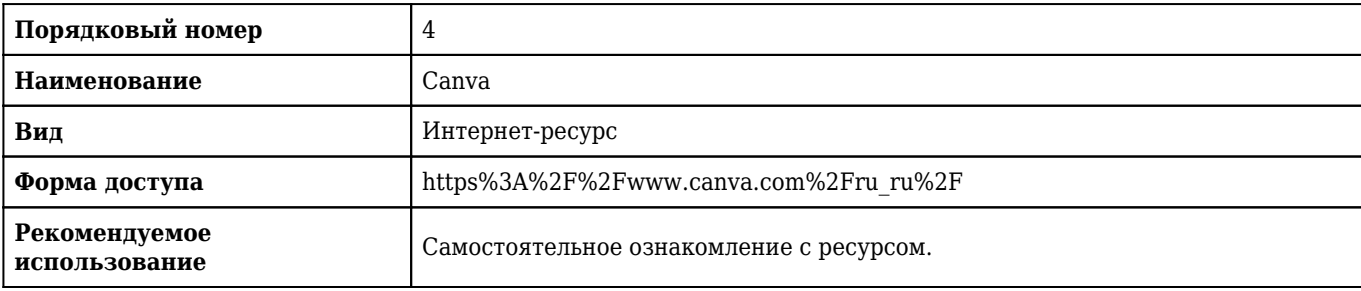

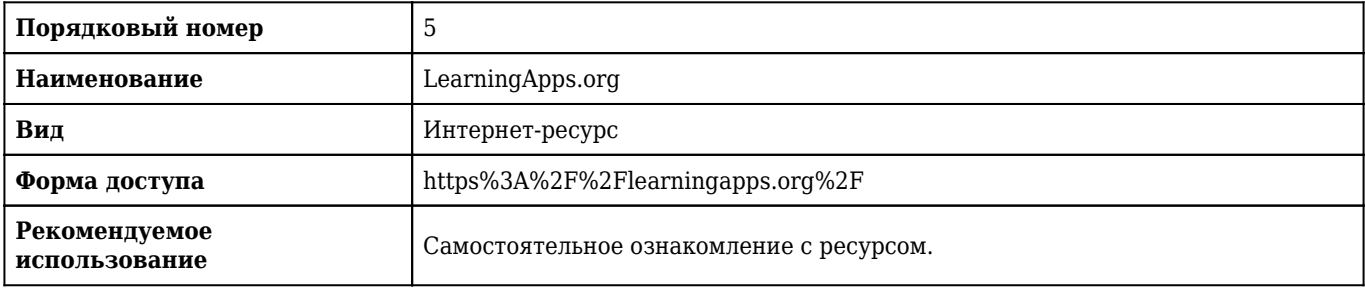

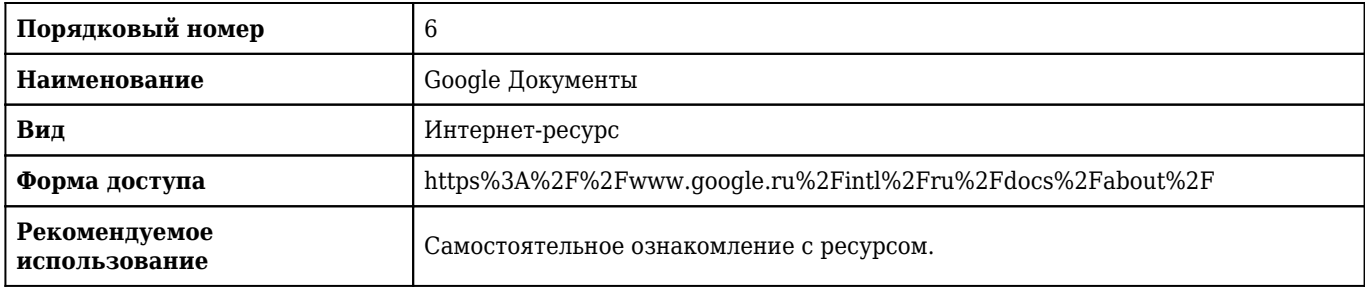

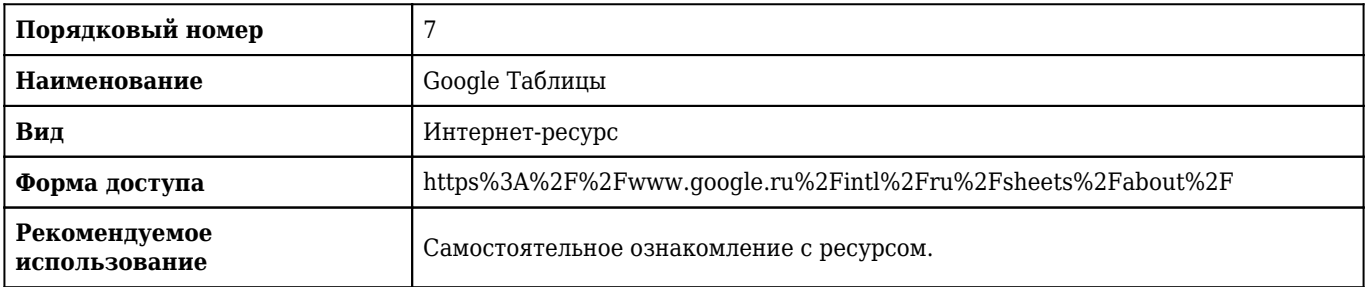

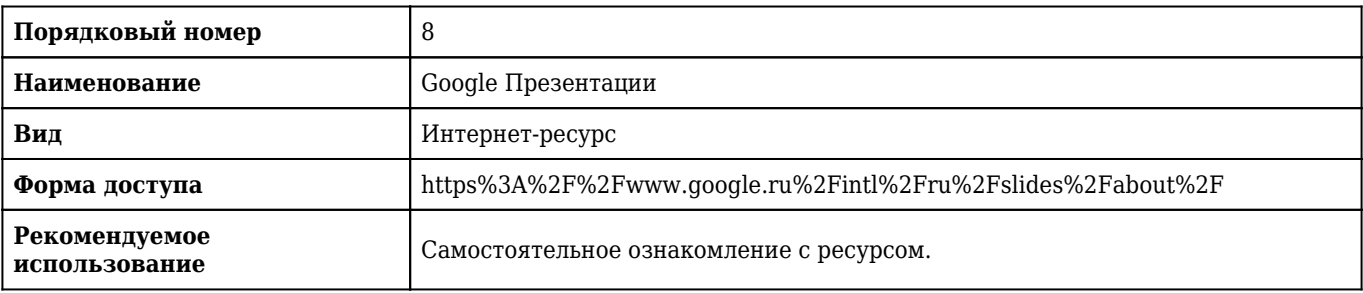

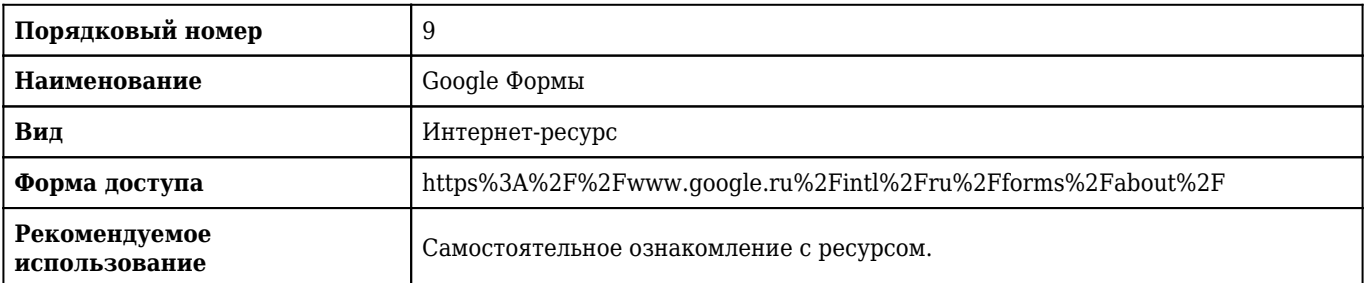

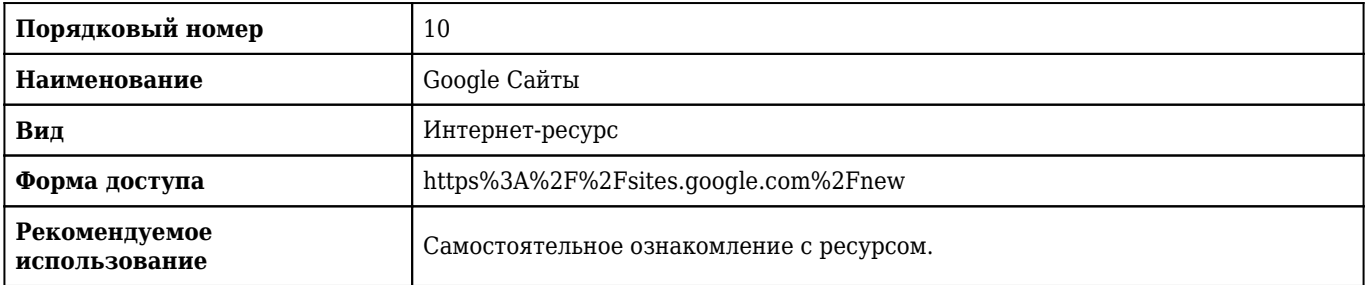

### **2.13.4. Карта перечня информационных технологий, используемых при осуществлении образовательного процесса по дисциплине, включая перечень программного обеспечения и информационных справочных систем по специальности 37.05.01 Клиническая психология (специализация Патопсихологическая диагностика и психотерапия) для очной формы обучения**

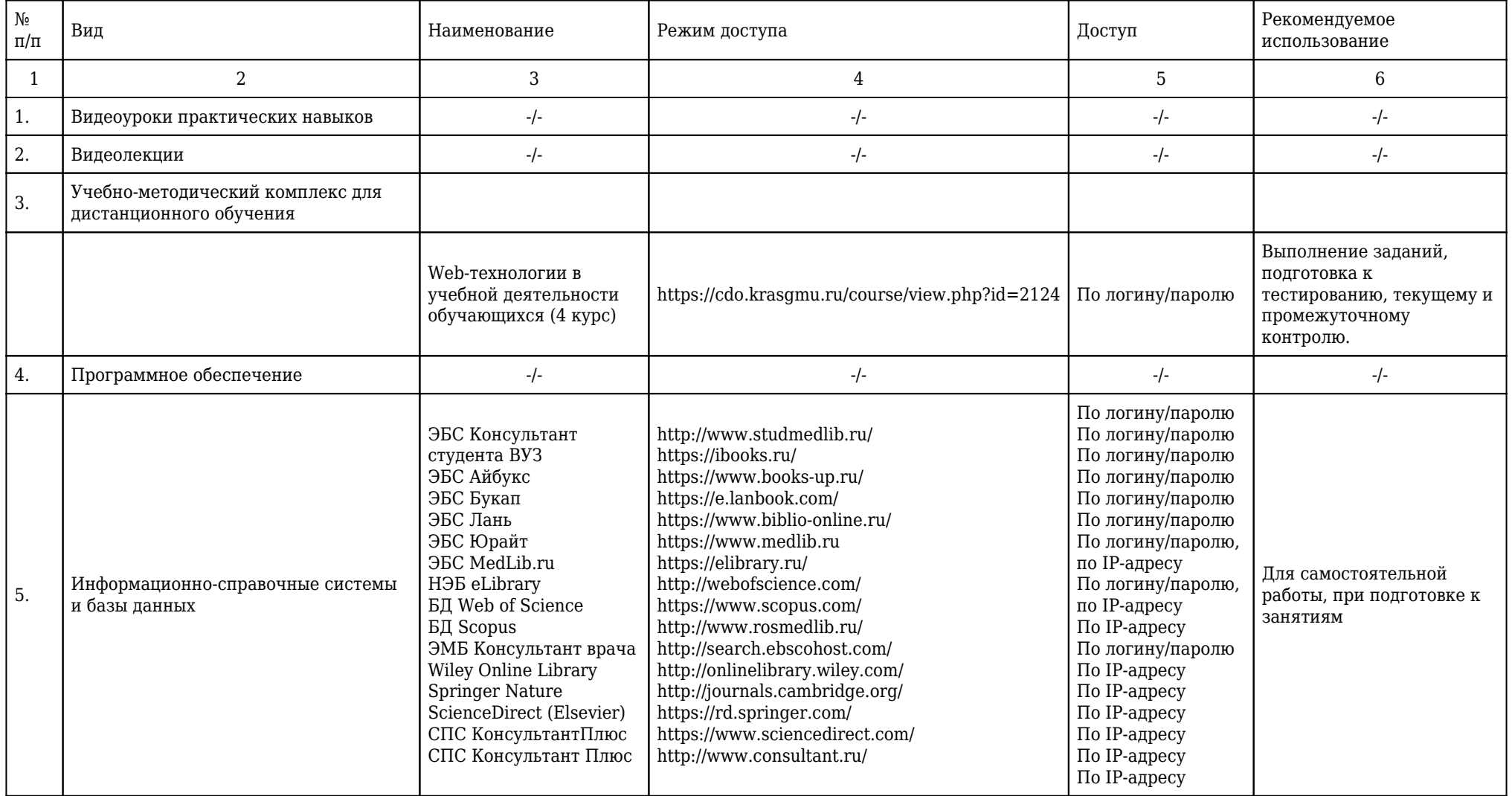

**2.13.5. Материально-техническая база дисциплины, необходимая для осуществления образовательного процесса по дисциплине "Web-технологии в учебной деятельности обучающихся" по специальности 37.05.01 Клиническая**

## **психология (специализация Патопсихологическая диагностика и психотерапия) (очное, высшее образование, 5,50) для очной формы обучения**

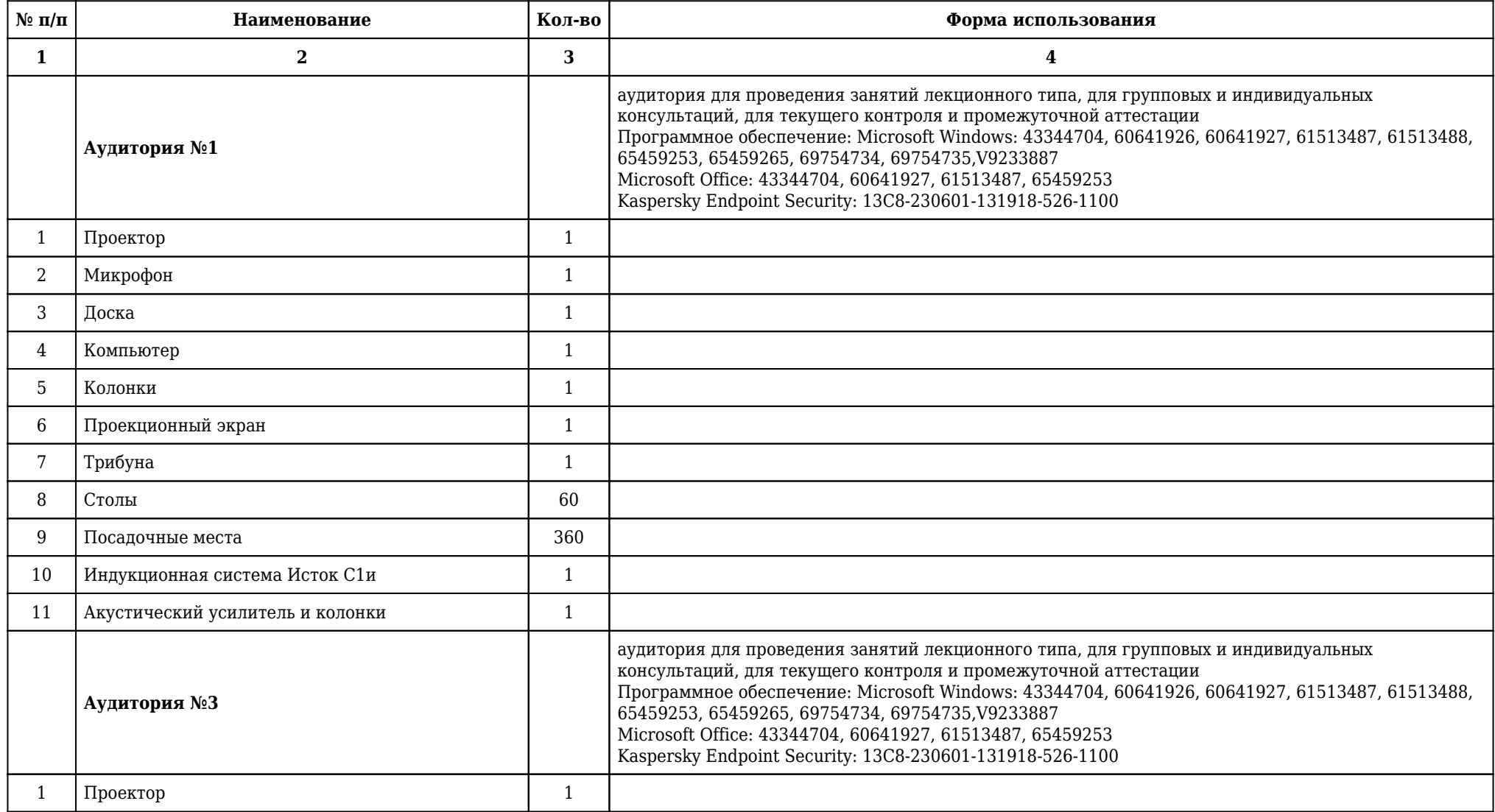

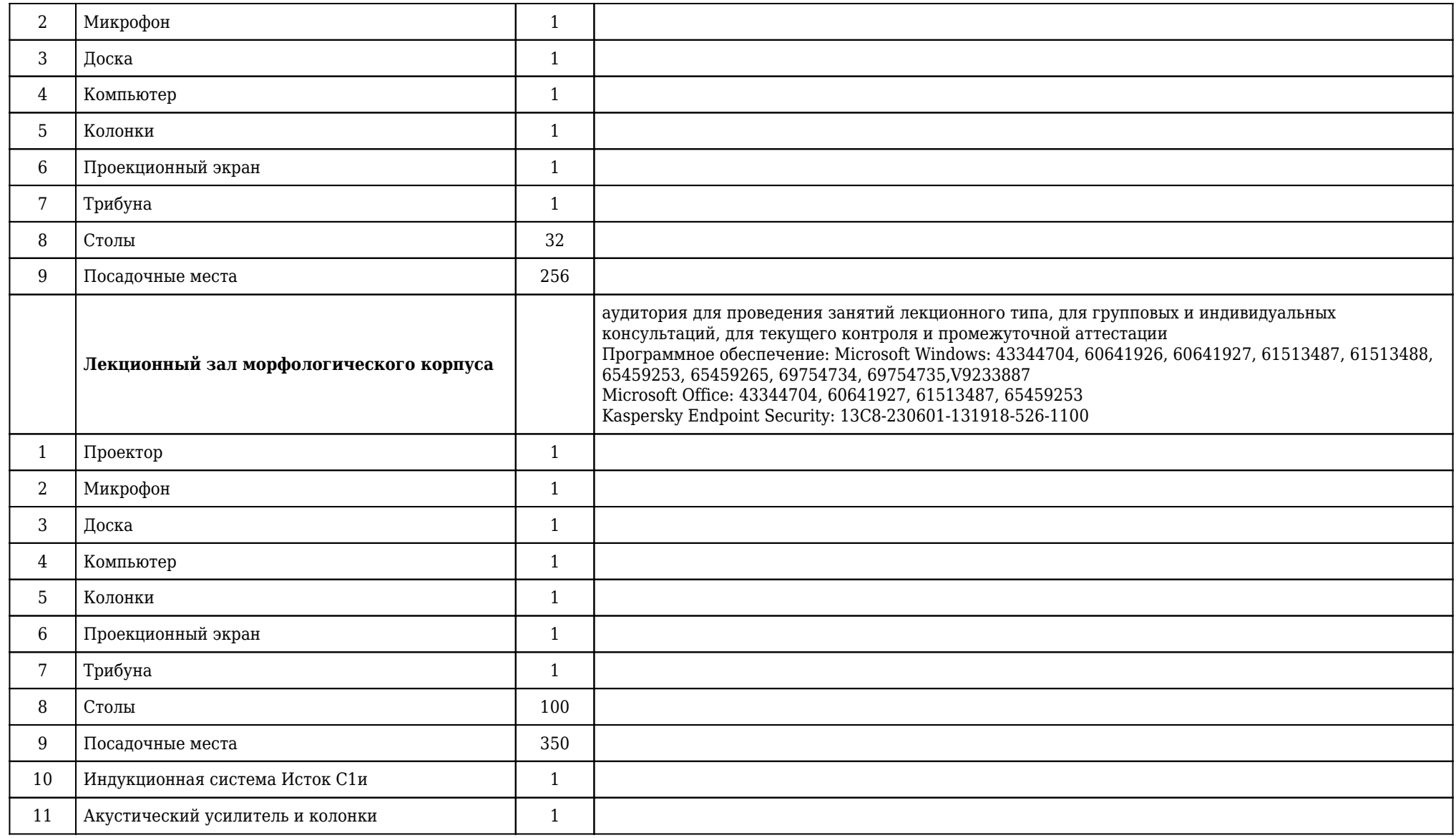

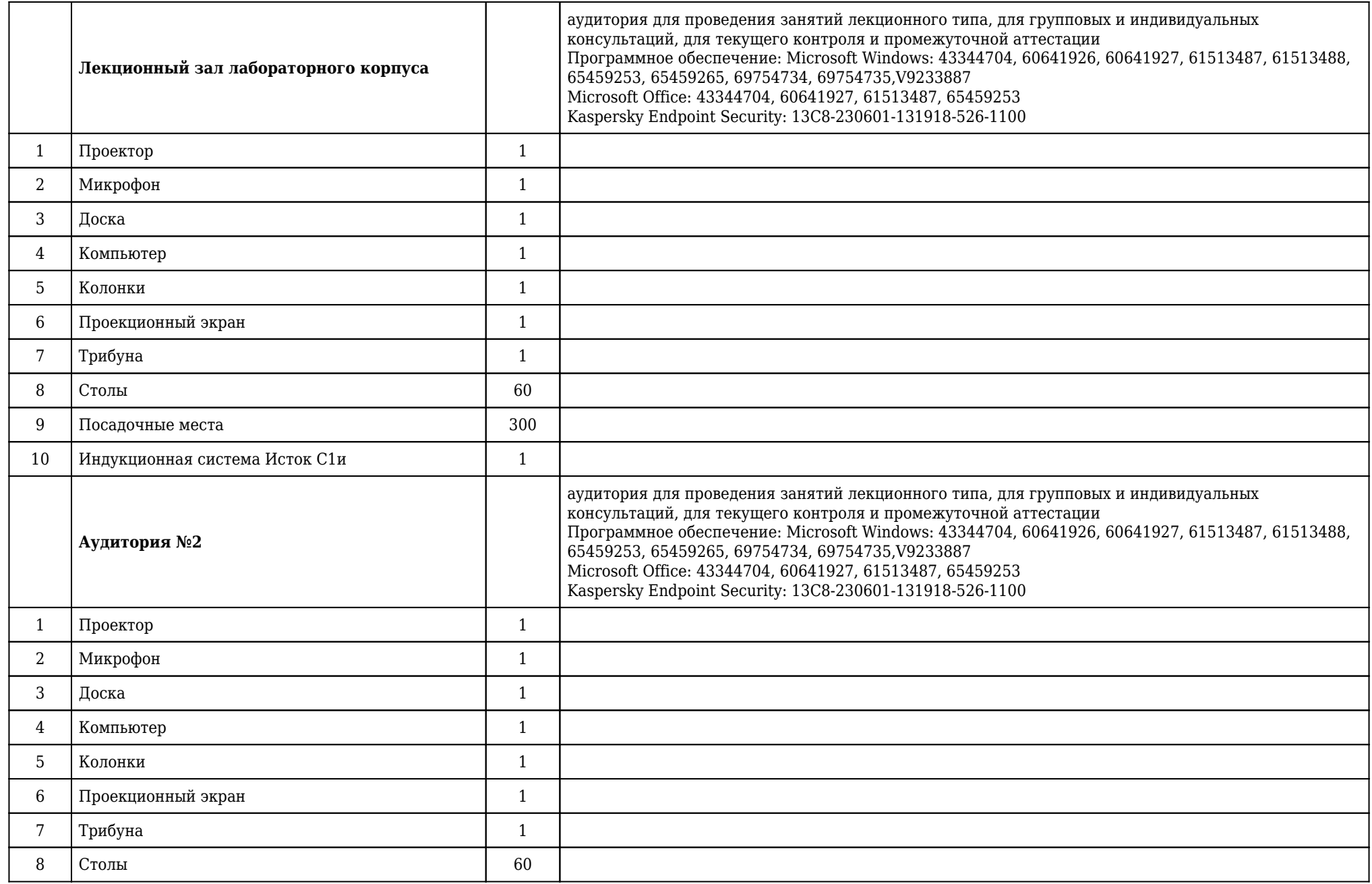

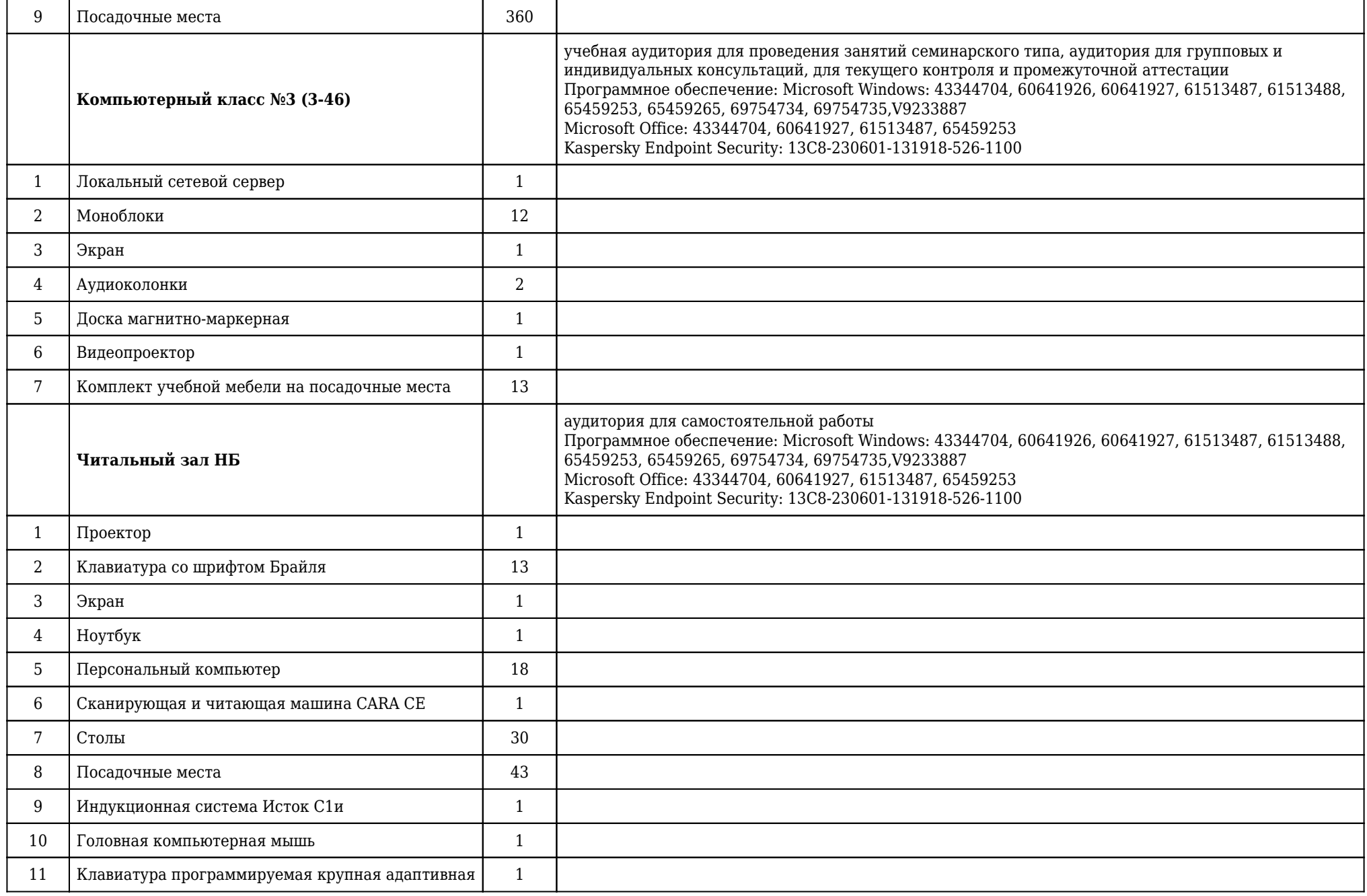

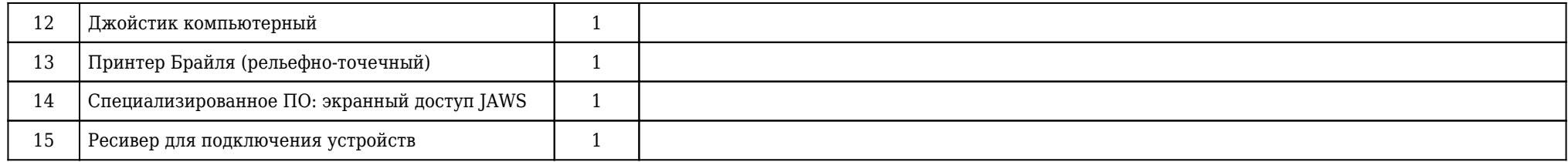

### **2.14. Образовательные технологии**

 Используемые образовательные технологии при изучении данной дисциплины: интерактивные технологии, информационно-коммуникационные технологии, дистанционные технологии. 27% интерактивных часов от объема аудиторных часов. В рамках изучения дисциплины «Web-технологии в учебной деятельности обучающихся» обучение студентов производится на лекциях, практических занятиях, а также в результате самостоятельного изучения отдельных тем. Занятия проводятся с использованием следующих методов обучения: объяснительно-иллюстративный, исследовательский, репродуктивный. В рамках изучения дисциплины проводятся следующие разновидности лекций: академическая лекция. Проводятся следующие разновидности практических занятий: традиционные. Внеаудиторная (самостоятельная) работа обучающихся включает следующие виды учебной деятельности: подготовка к текущему контролю (подготовка к тестированию, подготовка к собеседованию по вопросам по теме занятия, отработка практических навыков), самостоятельное изучение учебного материала, подготовка к промежуточной аттестации (подготовка к итоговому тестированию, подготовка к собеседованию по вопросам к зачету, отработка практических навыков).

### **2.15. Разделы дисциплины и междисциплинарные связи с последующими дисциплинами**

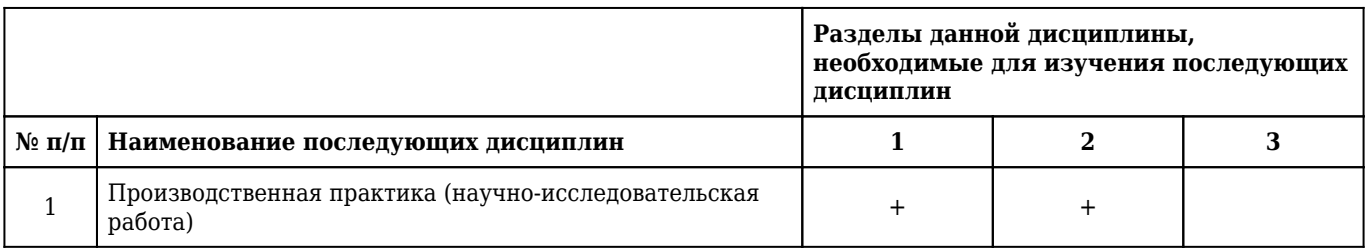

## **2.16. Методические указания для обучающихся по освоению дисциплины (модуля)**

 Обучение складывается из аудиторных занятий (22 часа), включающих лекционный курс и практические занятия, самостоятельной работы (14 часов). Основное учебное время выделяется на практическую работу с облачными технологиями. При изучении учебной дисциплины необходимо освоить практические умения работа со средствами планирования и визуализации информации, с различными видами облачных документов и ресурсами для создания веб-приложений. Практические занятия проводятся в виде демонстрации слайдов, принципов работы средств планирования и визуализации информации, облачных документов, веб-ресурсов для создания вебприложений, также на занятиях решаются тесты, проводится собеседование по вопросам по теме занятия, отрабатываются практические навыки. В учебном процессе широко используются активные и интерактивные формы проведения занятий. Самостоятельная работа обучающихся подразумевает подготовка к тестированию, собеседованию и демонстрации практических навыков. Каждый обучающийся обеспечен доступом к библиотечным фондам университета и кафедры. По каждому разделу учебной дисциплины разработаны методические указания для обучающихся и методические рекомендации для преподавателей. Во время учебной дисциплины обучающиеся самостоятельно изучают теоретический материал. Исходный уровень знаний обучающихся определяется тестированием, текущий контроль усвоения предмета определяется тестированием, демонстрацией практических навыков, ответами на вопросы. В конце изучения учебной дисциплины проводится трехэтапный зачет, включающий тестовый контроль, собеседование по вопросам и оценку практических навыков.

## **2.17. Особенности организации обучения по дисциплине для инвалидов и лиц с ограниченными возможностями здоровья**

1. Обучение инвалидов и лиц с ограниченными возможностями здоровья

по заявлению обучающегося кафедрой разрабатывается адаптированная рабочая программа с использованием специальных методов обучения и дидактических материалов, составленных с учетом особенностей психофизического развития, индивидуальных возможностей и состояния здоровья обучающегося.

#### **2. В целях освоения учебной программы дисциплины инвалидами и лицами с ограниченными возможностями** здоровья кафедра обеспечивает:

1) для инвалидов и лиц с ограниченными возможностями здоровья по зрению:

• размещение в доступных местах и в адаптированной форме справочной информации о расписании учебных занятий для обучающихся, являющихся слепыми или слабовидящими;

• присутствие преподавателя, оказывающего обучающемуся необходимую помощь;

• выпуск альтернативных форматов методических материалов (крупный шрифт или аудиофайлы);

2) для инвалидов и лиц с ограниченными возможностями здоровья по слуху:

• надлежащими звуковыми средствами воспроизведения информации;

3) для инвалидов и лиц с ограниченными возможностями здоровья, имеющих нарушения опорнодвигательного аппарата:

• возможность беспрепятственного доступа обучающихся в учебные помещения, туалетные комнаты и другие помещения кафедры. В случае невозможности беспрепятственного доступа на кафедру организовывать учебный процесс в специально оборудованном помещении (ул. Партизана Железняка, 1, Университетский библиотечно-информационный центр: электронный читальный зал (ауд. 1-20), читальный зал (ауд. 1-21).

**3. Образование обучающихся с ограниченными возможностями здоровья** может быть организовано как совместно с другими обучающимися, так и в отдельных группах.

#### **4. Перечень учебно-методического обеспечения самостоятельной работы обучающихся по дисциплине.**

Учебно-методические материалы для самостоятельной работы обучающихся из числа инвалидов и лиц с ограниченными возможностями здоровья предоставляются в формах, адаптированных к ограничениям их здоровья и восприятия информации:

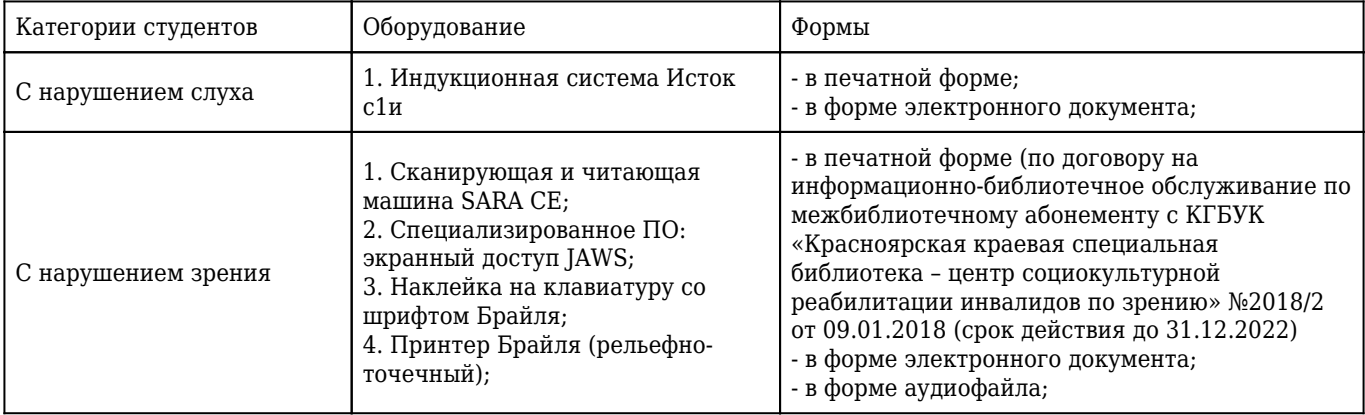

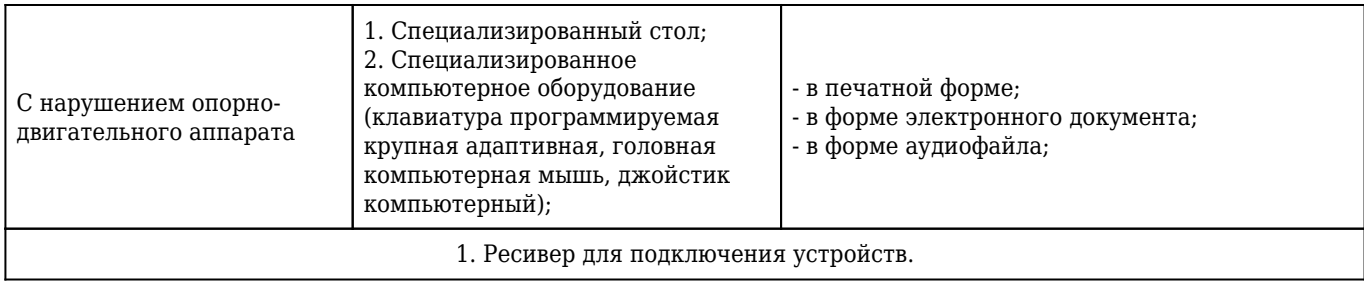